# **МИНИСТЕРСТВО ЗДРАВООХРАНЕНИЯ РЕСПУБЛИКИ БЕЛАРУСЬ**

УТВЕРЖДАЮ Первый заместитель министра \_\_\_\_\_\_\_\_\_\_\_\_\_\_ В.А. Ходжаев 3.12. 2010 г. Регистрационный № 134-1110

# **МЕТОДИКА ВЫБОРА НЕСЪЕМНЫХ И СЪЕМНЫХ ОРТОПЕДИЧЕСКИХ КОНСТРУКЦИЙ НА ОСНОВЕ ИНДИВИДУАЛЬНОГО БИОМЕХАНИЧЕСКОГО АНАЛИЗА ЗУБОЧЕЛЮСТНОЙ СИСТЕМЫ**

инструкция по применению

### УЧРЕЖДЕНИЕ-РАЗРАБОТЧИК:

УО «Белорусский государственный медицинский университет»

АВТОРЫ: д-р мед. наук, проф. С.А. Наумович, канд. мед.наук С.С. Наумович, д-р физ.-мат. наук, проф. П.П. Матус, канд. физ.-мат. наук С.В. Лемешевский, д-р физ.-мат. наук, проф. А.В. Тузиков, канд. тех. наук В.Г. Гончаренко.

Минск 2010

В настоящее время в стоматологии благодаря активному развитию информационных технологий для решения широкого круга научных задач используют методы математического моделирования. Суть их заключается в возможности спрогнозировать и оценить влияние врачебного вмешательства при расчете напряженно-деформированных состояний как самих протезов и аппаратов, так и тканей и органов зубочелюстной системы. Именно зоны с повышенным напряжением будут представлять риск развития осложнений при лечении и протезировании.

Разработанный программный комплекс «3D-MathDent» и инструкция по применению предназначены для широкого использования стоматологамиортопедами на различных уровнях оказания помощи. Методика позволяет проводить индивидуальный биомеханический анализ зубочелюстной системы пациента на основе полученных различными способами Rn-изображений. Уникальность программного комплекса заключается в том, что он объединяет в себе возможности обработки изображений с построением цифровых моделей, а также позволяет проводить математическое моделирование благодаря заложенному в него расчетному модулю.

Кроме возможностей использования в ортопедической стоматологии разработанный программный комплекс может применяться в ортодонтии для планирования лечения с предварительным биомеханическим анализом.

# **ПЕРЕЧЕНЬ НЕОБХОДИМОГО ОБОРУДОВАНИЯ, РЕАКТИВОВ, ПРЕПАРАТОВ, ИЗДЕЛИЙ МЕДИЦИНСКОЙ ТЕХНИКИ**

- 1. Стандартный набор инструментария и оборудования для ведения приема стоматологических пациентов.
- 2. Оборудование для Rn-исследования зубочелюстной системы (любой вариант):
	- $\blacksquare$  дентальный компьютерный томограф (CBCT cone beam computed tomography);
	- спиральный компьютерный томограф;
	- ортопантомограф.
- 3. Рабочая станция с установленным программным комплексом «3D-MathDent» в конфигурации:
	- процессор Pentium-4 и выше с частотой не менее  $1 \Gamma \Gamma$ ц;
	- ОЗУ не менее  $2 \Gamma E$ ;
	- жесткий диск не менее 100 ГБ;
	- видеоадаптер, поддерживающий стандарт OpenGL 2.1;
	- OC Microsoft Windows версии XP, Vista или 7.

# **ПОКАЗАНИЯ К ПРИМЕНЕНИЮ**

1. Восстановление включенных дефектов зубных рядов большой протяженности во фронтальном и боковых отделах при интактном периодонте опорных зубов несъемными мостовидными и съемными пластиночными и бюгельными протезами.

- 2. Восстановление включенных дефектов зубных рядов во фронтальном и боковых отделах несъемными мостовидными и съемными пластиночными и бюгельными протезами при заболеваниях тканей периодонта опорных зубов, аномалиях положения опорных зубов и деформациях зубных рядов.
- 3. Восстановление множественных дефектов зубных рядов несъемными мостовидными, съемными пластиночными и бюгельными протезами при интактном периодонте и при поражении периодонта опорных зубов.
- 4. Восстановление дефектов зубных рядов мостовидными протезами с односторонней опорой.
- 5. Шинирование зубов несъемными и съемными конструкциями при заболеваниях тканей периодонта, сопровождающихся резорбцией костной ткани.

# **ПРОТИВОПОКАЗАНИЯ ДЛЯ ПРИМЕНЕНИЯ**

1. Лица, которым противопоказано рентгенологическое исследование.

### **ОПИСАНИЕ МЕТОДИКИ**

#### *1. Обследование пациента*

Обследование следует начинать с опроса, включающего сбор жалоб и анамнез (заболевания и жизни). Важно определить причины потери зубов: кариес и его осложнения, заболевания периодонта, травмы и др., а также выяснить, имеются ли симптомы функциональной перегрузки. Необходимо обратить внимание на объем и сложность ранее проведенного лечения, а также проанализировать возможные причины неудачных исходов предыдущего протезирования. При наличии в полости рта зубных протезов следует выяснить, когда они были изготовлены, доволен ли пациент ими, не вызывают ли они, по мнению пациента, перегрузки и расшатывания опорных зубов.

Объективное обследование включает внешний осмотр, определение состояния височно-нижнечелюстного сустава, оценку прикуса, слизистой оболочки полости рта, состояние периодонта и твердых тканей зубов. Все данные манипуляции проводятся в соответствии с принятыми методиками.

#### *2. Рентгенологическое исследование*

Одним из основных этапов работы программного комплекса является построение трехмерных цифровых моделей зубочелюстной системы. Основой для подобной реконструкции являются изображения, полученные при проведении компьютерной томографии зубочелюстной системы. В настоящее время подобное исследование можно проводить на специализированных дентальных компьютерных томографах, работающих по технологии конического луча, либо на обычных спиральных томографах. Существенным преимуществом томографов с коническим лучом является значительно меньшая лучевая нагрузка в сравнении со спиральными томографами. Учитывая небольшую доступность компьютерной томографии в стоматологии в настоящее время, можно провести исследование на ортопантомографе.

# *3. Постановка диагноза и составление предварительного плана лечения*

По результатам обследования проводится постановка диагноза и составление предварительного плана лечения. На данном этапе необходимо решить вопросы о проведении профессиональной гигиены полости рта, удалении зубов, не подлежащих лечению и восстановлению, также при необходимости определить мероприятия по хирургической подготовке полости рта к протезированию. План терапевтической подготовки опорных зубов составляется только после окончательного выбора конструкции протеза. На данном этапе также проводят предварительный выбор нескольких будущих конструкций зубных протезов, которые могут быть изготовлены пациенту.

*4. Работа с программным комплексом «3D-MathDent» по выбору конструкции протеза* 

Биомеханический анализ с последующим выбором конструкции протеза проводится на трехмерной цифровой модели зубочелюстной системы пациента. Цифровая модель включает в себя все зубы челюсти, костную ткань челюсти с разделением на губчатую и компактную части, периодонтальную связку и десну. Учитывая недостаточную разрешающую способность современных томографов, элементы периодонтальной связки и десны не контрастируются на изображениях. Их трехмерные модели подстраиваются к имеющимся моделям зубов и челюстей в виде непрерывных упругих прослоек с заданными параметрами толщины и передаются в расчетный блок программного комплекса. Математическое моделирование может проводиться на:

- индивидуальной цифровой модели пациента, полученной в результате компьютерной томографии (спиральной либо конически-лучевой).

- приближенной цифровой модели пациента, полученной на основе данных ортопантомографии при реконструкции стандартной модели зубочелюстной системы, заложенной в программный комплекс. Наличие данной опции весьма актуально, так как большинство лечебных учреждений пока не обладает доступом к дентальным компьютерным томографам.

### *4.1. Построение индивидуальной цифровой модели зубочелюстной системы пациента*

Первый этап построения моделей «Зубной ряд» и «Челюсть» выполняется на основе алгоритма преобразования водораздела.

Однако в некоторых случаях требуется предварительно отделить изображения зубов верхней и нижней челюстей друг от друга. Данная процедура необходима только при обследовании пациента на универсальных спиральных томографах, так как при этом происходит обоюдное наложение изображений коронок верхних и нижних зубов, что затрудняет их распознавание. При обследовании на дентальных томографах с коническим лучом подобное наложение обычно отсутствует благодаря специальному устройству, прокладываемому между зубами во время рентгеновского сканирования.

Разделение зубов осуществляется заданием плоскости разрезания ResPlane3M, проходящей через 3 точки. Эту плоскость необходимо растянуть так, чтобы она полностью пересекала зубы (рис. 1).

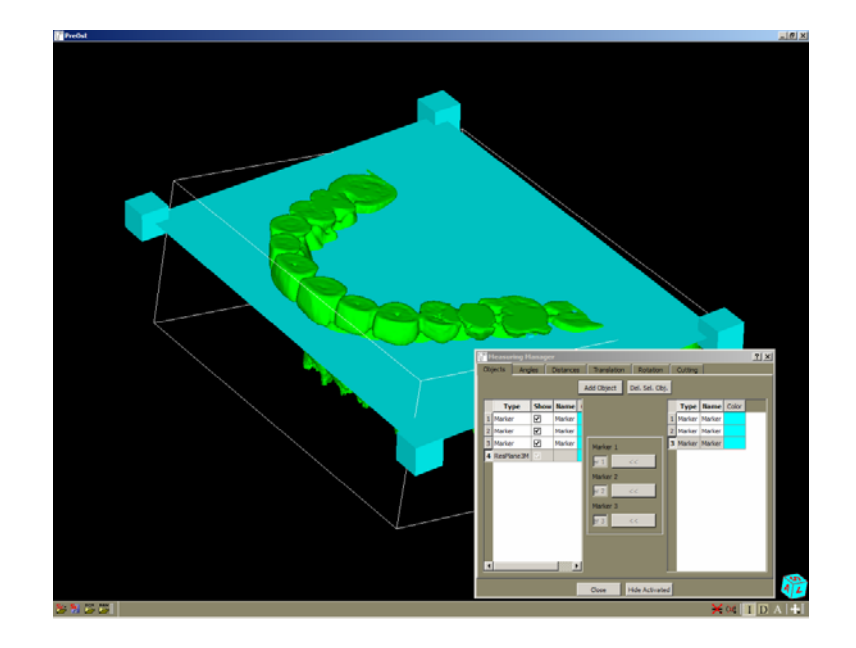

**Рис. 1. Задание плоскости отсечения для разделения зубов верхней и нижней челюстей**

Затем производят сегментацию изображения челюсти вместе с зубами для отделения поверхности зубов от поверхности челюстей. Пороговое значение выбирается таким образом, чтобы положение нижнего порогового значения лежало в верхней части минимума значений, относящихся к плотным тканям (рис. 2). В этом случае результат пороговой сегментации содержит только наиболее плотную часть точек челюсти. Необходимо также пометить наиболее яркие точки, относящиеся к объектам зубы и челюсть маркерами различных цветов. Расстановку маркеров необходимо производить на максимальном количестве поперечных срезов челюстей, что упростит распознавание объектов. Также необходимо обязательно помечать замкнутые части челюсти (рис. 3).

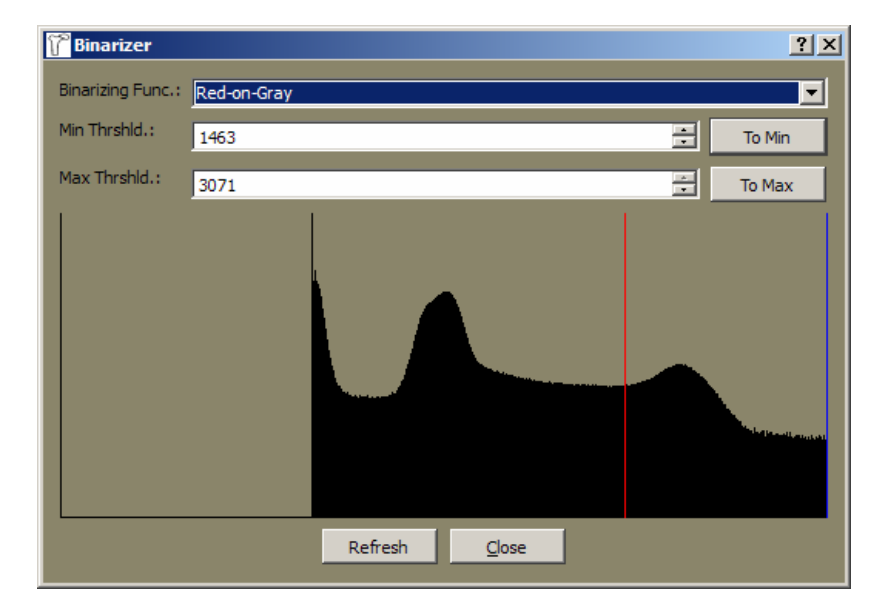

**Рис. 2. Установка нижнего порога для выделения точек зубов и начальных точек**

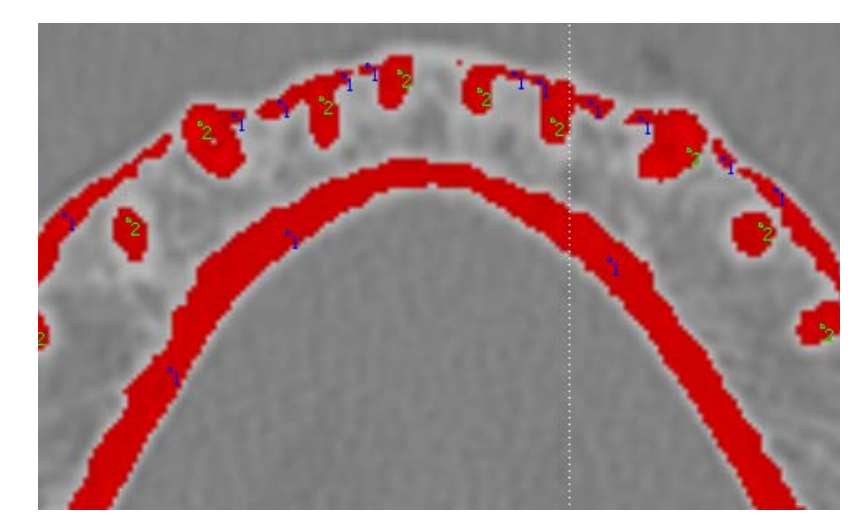

**Рис. 3. Разметка точек маркерами соответствующих объектов (синий — челюсть, зеленый — зубы)** 

В результате преобразования водораздела получаем 2 объекта: «Зубной ряд» (рис. 4) и «Челюсть» (рис. 5).

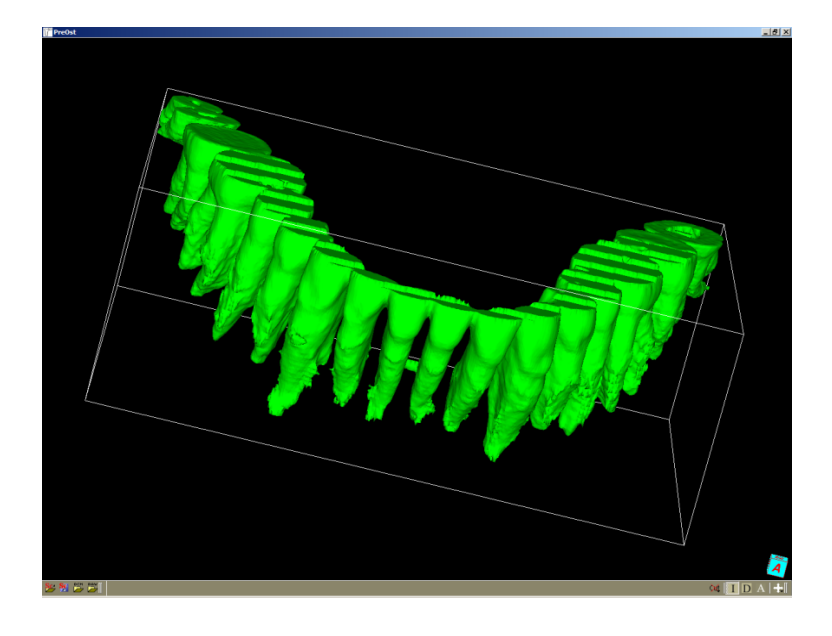

**Рис. 4 Объект «Зубной ряд», получившийся в результате сегментации изображения нижней челюсти**

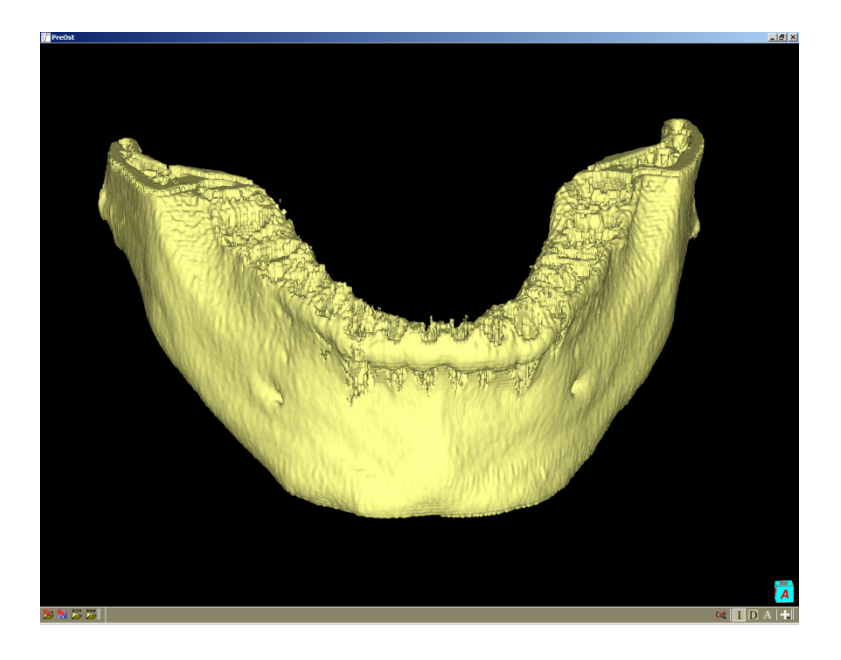

**Рис. 5. Объект «Челюсть», получившийся в результате сегментации нижней челюсти**

Следующим этапом является уточнение объекта «Челюсть», которая заключается в расширении начальной модели челюсти. Это выполняется путем смещения нижнего порога в сторону более низких значений (рис. 6). После этого пользователь заново выполняет сегментацию нажатием кнопки «Apply» в окне Watershed Classificator (рис. 7).

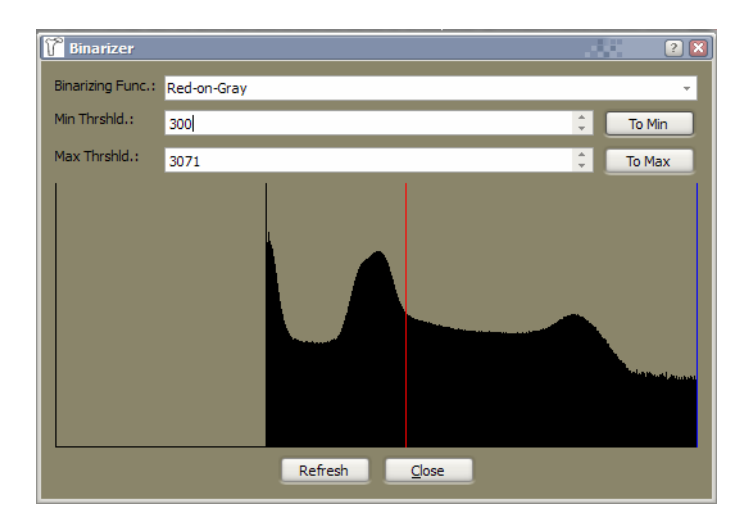

**Рис. 6. Установка пороговых значений для уточнения объекта «Челюсть»** 

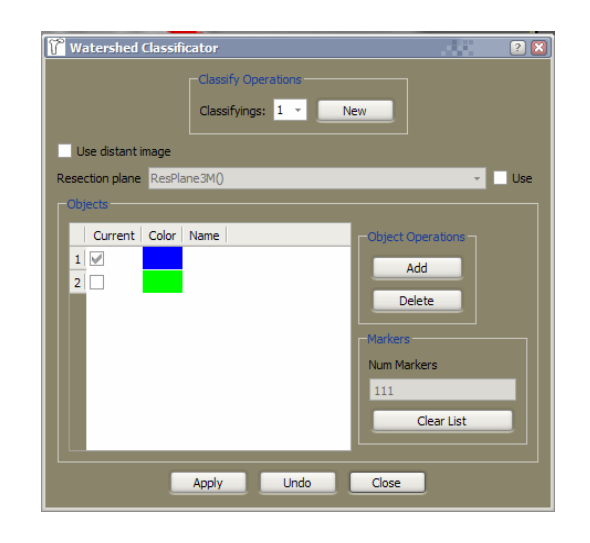

**Рис. 7. Окно сегментации Watershed Classificator** 

Учитывая, что зубы в норме контактируют по аппроксимальным поверхностям, на обработанных томограммах объект «Зубной ряд» представляет собой единую поверхность, без разделения зубов на отдельные модели. Поэтому следующим этапом должно быть разрезание объекта «Зубной ряд» на отдельные зубы вручную с помощью специального инструмента «резец» (рис. 8). В результате работы этапа создается последовательность объектов «зуб\_XX» (рис. 9). Для этого пользователь должен включить режим разрезания, нажав на кнопку  $\frac{\alpha_0}{\alpha_0}$  в правом нижнем углу экрана. После этого программа переходит в специальный режим, когда нажатие на левую кнопку мыши начинает рисование отрезка, который ограничивается точкой положения курсора мыши в момент отжатия левой кнопки мыши. После этого разрезается объект, который полностью пересекается этим отрезком. Если отрезок полностью не пересекает ни одного объекта, то разрезания не происходит. Кроме того, данный режим разрезания может использоваться для очищения поверхности зубов от артефактов, наличие которых связано со схожей плотностью цемента корня и внутренней кортикальной пластинки.

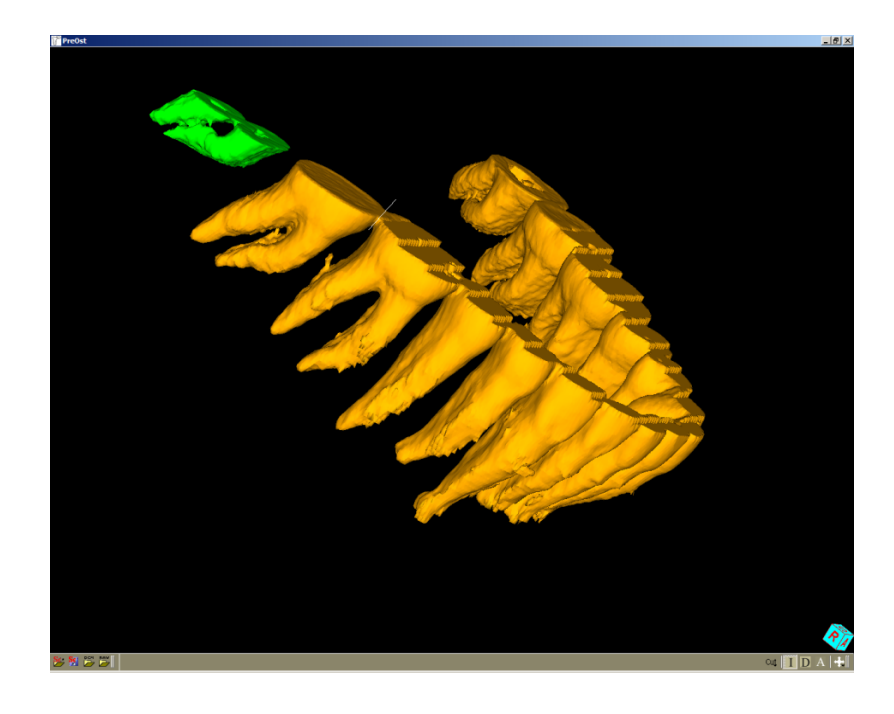

**Рис. 8. Разбиение на части объекта «Зубной ряд» с помощью инструмента «резец»** 

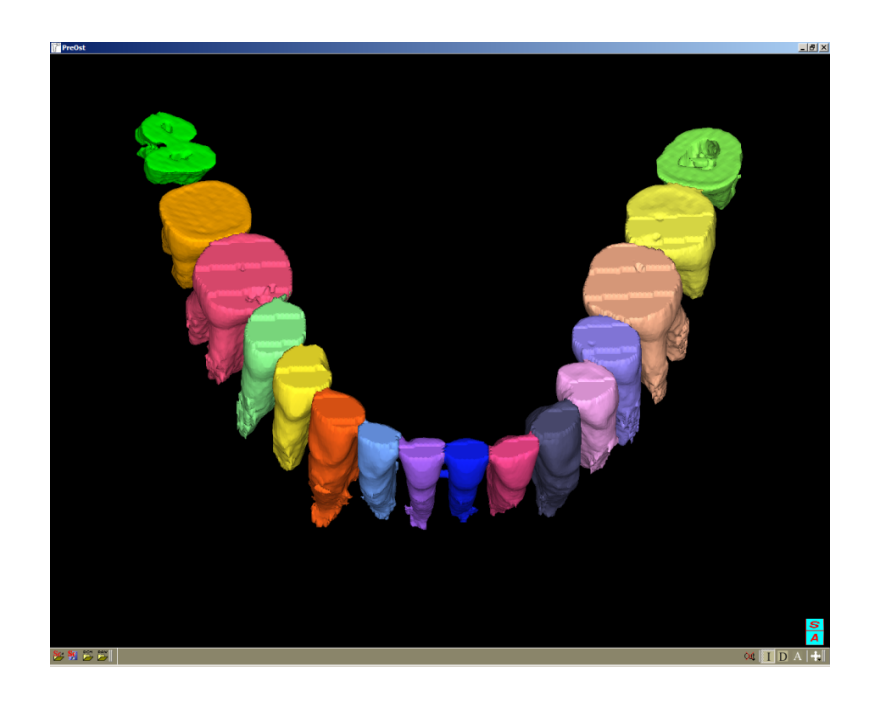

**Рис. 9. Объекты «Зубы ХХ», получившиеся в результате работы с инструментом «резец»** 

В результате всех проведенных манипуляций мы получаем трехмерную цифровую модель челюсти с зубами, каждый из которых является отдельным объектом (рис. 10).

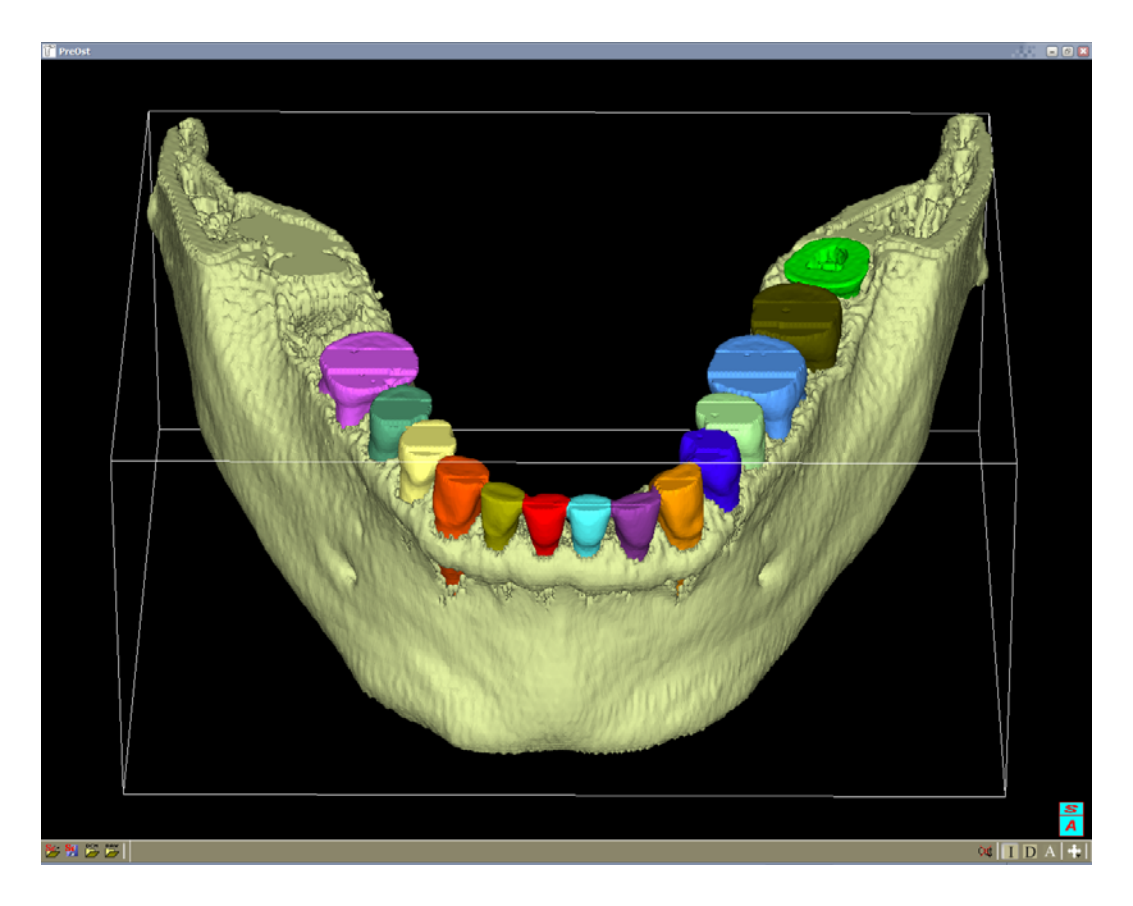

**Рис. 10. Трехмерная модель нижней челюсти с зубами**

### *4.2. Построение приближенной цифровой модели зубочелюстной системы пациента*

Учитывая, что компьютерная томография не всегда доступна для практических врачей-стоматологов, в программном комплексе реализована возможность работы со стандартной моделью с изменяемыми параметрами зубочелюстной системы. Отдельно имеются усреднённая модель нижней (рис. 11) и верхней (рис. 12) челюстей. Имеется возможность изменения конфигурации объектов модели:

- удаление любого зуба с заполнением дефекта костной тканью;
- добавление зуба;
- изменение размеров зубов;
- разрезание зубов на любом уровне;
- поворот зубов.

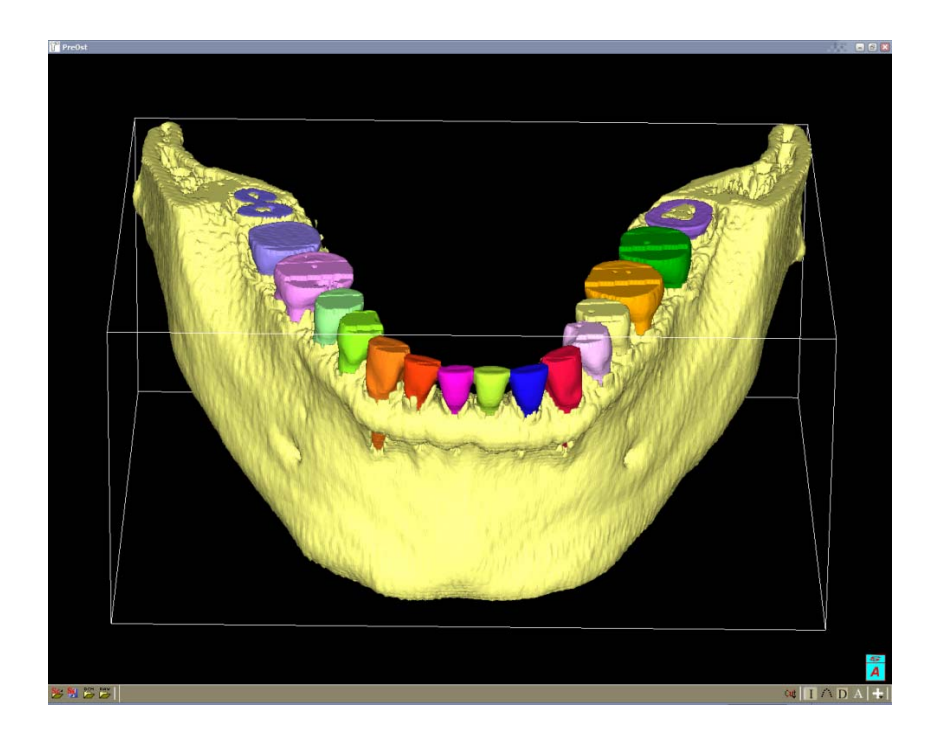

**Рис. 11. Стандартная модель нижней челюсти**

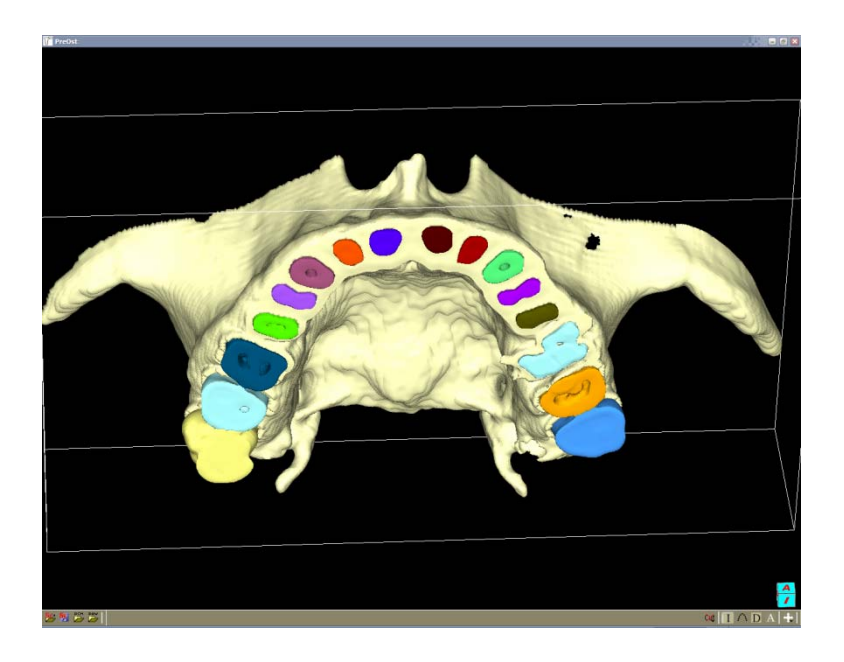

**Рис. 12. Стандартная модель верхней челюсти**

#### *4.3. Планирование лечения с выбором конструкции и построением модели протезов*

После построения цифровых моделей зубочелюстной системы обследуемого пациента врач-стоматолог может выбрать различные варианты конструкций зубных протезов. Модель протезов строится на основе уже имеющейся цифровой модели зубов и челюстей. Действия выполняются с помощью диалогового окна Teeth Editor (рис. 13), в котором каждый из зубов имеет свой номер в соответствии с международной нумерацией. Чтобы зубу присвоить номер (от 11 до 48), необходимо его выделить и нажать

кнопку «<<»в диалоговом окне. Выбор конструкций протезов должен выполняться только после того, как все имеющиеся зубы добавлены в модель. После нажатия кнопки «P» отображается диалог выбора файла протеза несъемного либо съемного — соответствующего зуба. После выбора файла программа автоматически ставит протез в зависимости от положения соседних зубов на основе расчет параметрической сплайновой кривой.

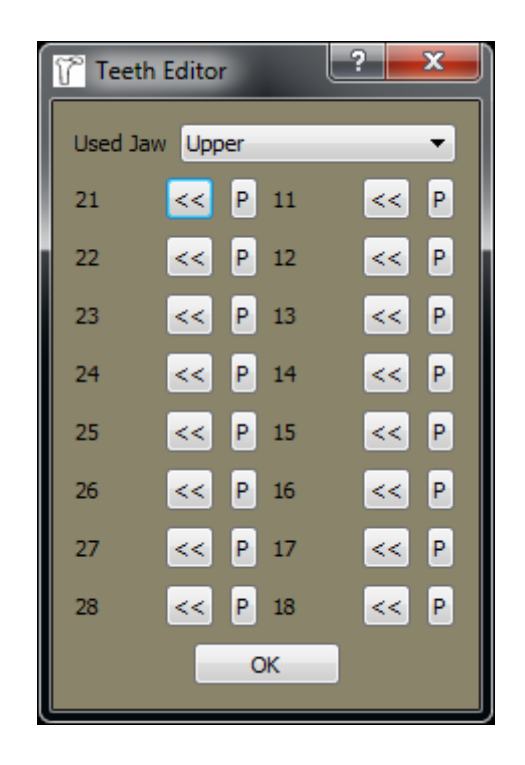

**Рис. 13. Диалог «Teeth Editor»** 

Для проведения математического моделирования к конструкции возможного будущего протеза необходимо приложить внешнюю нагрузку, которая будет характеризоваться величиной, точкой приложения и направлением.

#### *4.4. Биомеханический анализ зубочелюстной системы*

Выбрав конструкцию протеза, врач должен включить расчетный модуль, интегрированный в программный комплекс. В модель зубочелюстной системы, использующейся для расчетов, входят зубы, периодонтальная связка, костная ткань челюсти с областями компактной и губчатой тканей и десна. После окончания расчета компьютер отображает трехмерную картину полей напряжений в периодонтальном комплексе, вовлеченном в конструкцию протеза. Проведя биомеханический анализ для различных конструкций протезов и сравнив полученные картины напряженно-деформированных состояний, выбирается вариант с наименее негативным влиянием на зубочелюстную систему.

### *5. Составление окончательного плана лечения и выбор конструкции протеза*

На данном этапе врач, основываясь на результатах биомеханического анализа, выбирает конструкцию будущего протеза, которая согласовывается с пациентом. Все последующие процедуры включают в себя клинико-лабораторные этапы протезирования, проводимого соответственно правилам.

# **ПЕРЕЧЕНЬ ВОЗМОЖНЫХ ОСЛОЖНЕНИЙ ИЛИ ОШИБОК ПРИ ВЫПОЛНЕНИИ И ПУТИ ИХ УСТРАНЕНИЯ**

Данная методика не имеет осложнений при применении, так как является неинвазивной. Ошибки в выборе конструкции протезов могут быть связаны с недостаточно точным проведением математического анализа. Для их предотвращения необходимо тщательно следовать инструкции по использованию программного комплекса «3D-MathDent».